# Министерство науки и высшего образования Российской Федерации Федеральное государственное бюджетное образовательное учреждение высшего образования «Смоленский государственный университет» Кафедра информационных и образовательных технологий

**«Утверждаю»**

Проректор по учебнометодической работе \_\_\_\_\_\_\_\_\_\_Ю.А Устименко «06» сентября 2021 г.

# РАБОЧАЯ ПРОГРАММА ДИСЦИПЛИНЫ Б1.О.15.01 «ИНФОРМАТИКА»

Направление подготовки **43.03.01 Туризм** Направленность (профиль ) – Технология и организация туроператорских и турагентских услуг  $Kypc-1$ Семестр – 1 Форма обучения - заочная Всего зачетных единиц 2, часов - 72

Форма отчетности: зачет – 1 семестр

Программу разработал канд.п.н, доцент Киселева М.П.

Одобрена на заседании кафедры информационных и образовательных технологий « 02 » сентября 2021 года, протокол № 1

Зав. кафедрой Г.Е. Сенькина

Смоленск 2021

# **1. Место дисциплины в структуре ООП**

Дисциплина «Информатика» для бакалавриата входит в Блок 1 «Дисциплины (модули)», обязательная часть, направления 43.03.02 Туризм: Технология и организация туроператорских и турагентских услуг.

Требования к входным знаниям, умениям и компетенциям студента формируются на основе программы среднего (полного) общего образования по информатике и информационным технологиям (базовый уровень).

Освоение дисциплины обеспечивает информационную поддержку дисциплин профессионального цикла ФГОС, выполнения курсовых работ, написания рефератов и выпускной квалификационной работы.

| Компетенция                             | Индикаторы достижения                                                            |
|-----------------------------------------|----------------------------------------------------------------------------------|
| ОПК-1. Способен применять технологичес- | Знать: информационные и коммуника-                                               |
| кие новации и современное программное   | тивные технологии<br>продвижения и реа-                                          |
| обеспечение в туристской сфере          | лизации туристского продукта; возмож-                                            |
|                                         | информационных технологий в<br>ности                                             |
|                                         | деятельности по организации сферы сер-                                           |
|                                         | виса и туризма; информационные системы                                           |
|                                         | комплексной<br>автоматизации туристской                                          |
|                                         | деятельности; теоретические<br>основы<br>И                                       |
|                                         | общие принципы инновационной деяте-                                              |
|                                         | льности предприятия туристской инду-                                             |
|                                         | стрии, туристского продукта; сущность                                            |
|                                         | информационных и коммуникативных тех-                                            |
|                                         | нологий и их значимость для продвижения                                          |
|                                         | и реализации инновационного туристского                                          |
|                                         | продукта.                                                                        |
|                                         | Уметь: использовать информационные и                                             |
|                                         | коммуникативные технологии продвиже-                                             |
|                                         | ния и реализации туристского продукта;                                           |
|                                         | получать доступ к удаленным информа-                                             |
|                                         | ционным ресурсам и пользоваться ими;                                             |
|                                         | обрабатывать экономическую и туристи-                                            |
|                                         | ческую информацию, пользуясь програм-                                            |
|                                         | мами обработки текстовой, табличной и                                            |
|                                         | графической информации, а также баз                                              |
|                                         | данных; применять методы и инструменты                                           |
|                                         | по продвижению и реализации инноваци-                                            |
|                                         | онного туристского продукта с использо-                                          |
|                                         | ванием информационных и коммуника-                                               |
|                                         | тивных технологий.                                                               |
|                                         | Владеть: способностью к продвижению и                                            |
|                                         | реализации туристского продукта с испо-                                          |
|                                         | льзованием информационных и комму-                                               |
|                                         | никативных технологий; навыками поиска,<br>сбора, систематизации и использования |
|                                         | информации; навыками работы в профес-                                            |
|                                         | сиональных программных средах;<br>навы-                                          |
|                                         | ками анализа эффективности продвижения                                           |
|                                         | и реализации инновационного туристского                                          |
|                                         | информа-<br>продукта<br>использованием<br>$\mathbf c$                            |
|                                         |                                                                                  |
|                                         | ционных и коммуникативных технологий.                                            |

**2. Планируемые результаты обучения по дисциплине**

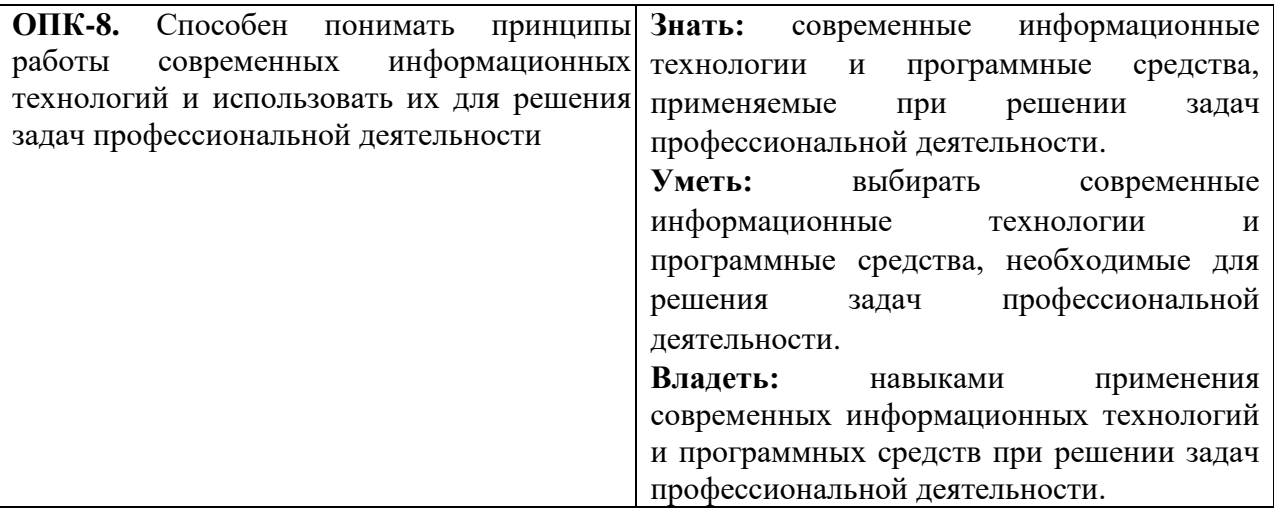

#### **3. Содержание дисциплины**

Информатика как наука. Предмет и задачи информатики. Место информатики в системе наук. Понятие информации. Свойства информации. Информационные процессы. Виды информации и формы её представления. Данные. Операции с данными. Виды данных.. Меры и единицы количества и объема информации. Логические основы ЭВМ. Общая характеристика процессов сбора, передачи, обработки и накопления информации.

История развития ЭВМ. Архитектура ЭВМ (по фон Нейману). Аппаратное обеспечение ПК. Состав и назначение основных элементов персонального компьютера, их характеристики. Периферийные устройства. Запоминающие устройства: классификация, принцип работы, основные характеристики. Устройства ввода/вывода данных, их разновидности и основные характеристики. Основные характеристики и возможности современных компьютеров.

Классификация программных средств компьютера. Основные виды программного обеспечения (ПО). Понятие системного и служебного (сервисного) программного обеспечения: назначение, возможности, структура. Операционные системы: назначение, основные функции. Организация файловой структуры. Офисные и профессиональные программы. Технологии обработки текстовой информации. Электронные таблицы. Средства электронных презентаций. Технологии обработки графической информации.

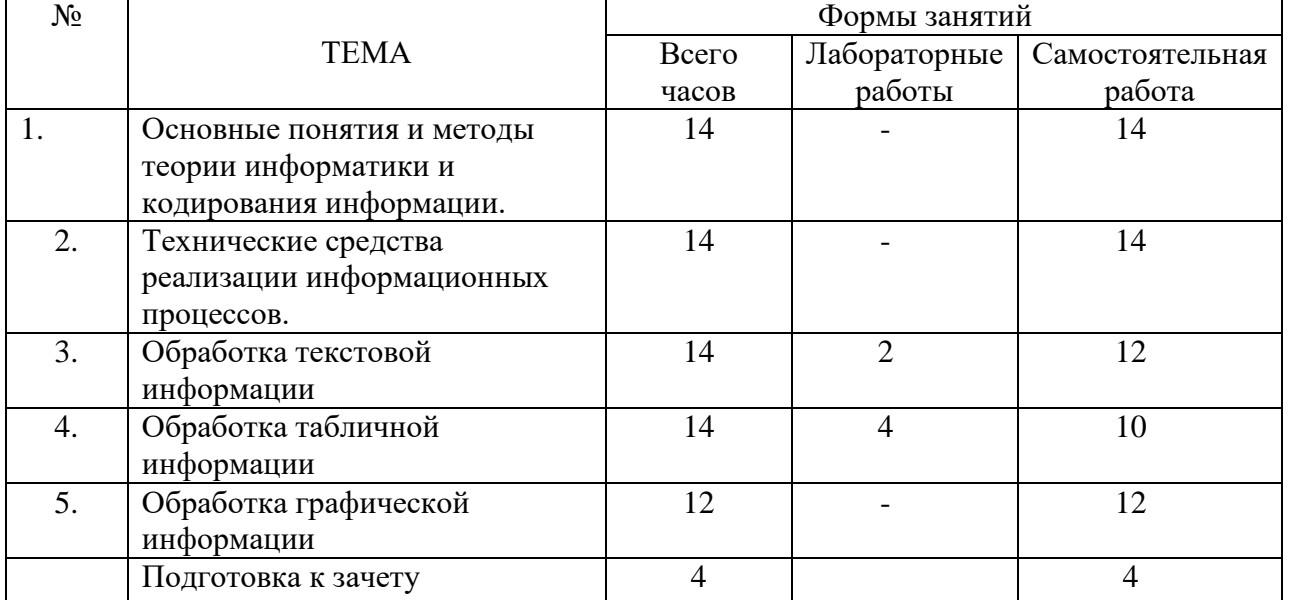

# **4. Тематический план**

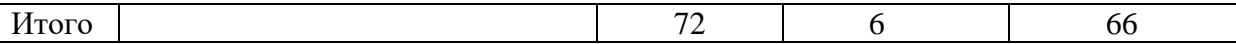

### **5. Виды образовательной деятельности**

### **Лабораторные занятия**

Практической поддержкой теоретического материала является цикл лабораторных работ разработанных в методическом пособии (Киселева М.П., Самарина А.Е. Информатика: Компьютерный практикум. Часть I-II. / Киселева М.П., Самарина А.Е.; Смоленск: Изд-во СмолГУ, 2009). Лабораторные занятия включают следующие виды деятельности:

- разбор отдельных теоретических положений;
- выполнение индивидуальных заданий в соответствии с требованиями;
- защиту выполненных работ.

Результаты выполнения лабораторных работ используются для выставления зачётов.

Тема1. "Обработка текстовой информации" (см. Часть 1 методического пособия) (нумерация заданий по методическому пособию Киселева М.П., Самарина А.Е.

Информатика: Компьютерный практикум. Часть I-II. / Киселева М.П., Самарина А.Е.; Смоленск: Изд-во СмолГУ, 2009).

Задание 2

Используя различные параметры форматирования, отформатируйте текст по образцу. Задание 5

Создать маркированный список. Измените межстрочный интервал списка на полуторный.

Задание 6

Создайте многоуровневый список по образцу. Для этого можно вначале создать обычный нумерованный список, а затем изменять степень вложенности пунктов, используя кнопки «Уменьшить отступ» () и «Увеличить отступ» () на панели форматирования.

Измените шрифт заголовка на уплотнённый.

Задание 7

Напечатайте образец объяснительной записки и отформатируйте его.

Задание 10

Введите и отформатируйте текст по образцу. При вводе формул в первой строке используйте кнопки «Надстрочный», «Подстрочный», во второй строке - «Символ», в третьей строке - «Редактор формул»,

Образец

Ввод формул: 1)  $z(x,y)= x^2 + y^3$ ;  $s(x)=3x^1 + 5x^2 - 12x^3$ ; 2) "x  $y(x \leq y)$ ; (AÙB)ÚC Û (AÚC)Ù(BÚC);  $3)$  : : . Задание 11 Выполните ввод формул согласно образцу. Указания

Чтобы вставить формулу, выполните команду Вставка – объект – Тип объекта - Microsoft Equation или используйте выведенную ранее кнопку на панели инструментов.

Контрольные вопросы

1. Как изменить масштаб отображения документа?

2. Каким образом можно получить возможность выбора формата импортируемого документа?

3. Для чего предназначена функция быстрого сохранения файла?

4. Как изменить количество документов в списке, предназначенном для их быстрого открытия?

5. Как настроить параметры автосохранения?

6. Как включить автоматическую замену «прямых» кавычек парными?

7. Как установить размер шрифта?

8. Как изменить междустрочный интервал?

Тема 2. Обработка табличной информации (см. Часть 2 методического пособия) Задание 6

Изучите возможности автозаполнения.

Порядок выполнения

1. С помощью функции автозаполнения введите в 1 столбец годы с 1990 по 2008. Для этого:

а) в ячейку А1 введите первое значение – 1990;

б) затем дайте команду Правка – Заполнить – Прогрессия;

в) в окне Прогрессия укажите «Расположение» – по столбцам, «Тип» – арифметическая, «Шаг» – 1, «предельное значение» – 2008.

2. Введите в ячейки В1:В15 дни недели, начиная с понедельника, используя при этом автозаполнение. Для этого

а) в ячейку В1 введите «понедельник», в ячейку В2 – «вторник».

б) выделите ячейки В1:В2. За правый нижний угол выделенной области протяните маркер заполнения до ячейки В15.

3. Аналогично введите в ячейки С1:С15 названия месяцев, начиная с января. Задание 7

Создайте новый документ Excel. Введите произвольные числа в ячейки А1:Е1. В ячейку F1 введите сумму чисел А1:Е1. Используйте для этого кнопку автосуммирования на панели инструментов.

Измените значения в ячейках А1 и В1, проследите за изменением значения в ячейке F1. Задание 8

Составьте таблицу значений функции на промежутке от -5 до 5 с шагом 1. Для этого:

1. выполните ввод в 1 столбец значений х (используйте автозаполнение);

2. в ячейку В1 введите формулу  $=A1^2$ ;

3. скопируйте её в остальные ячейки столбца методом протягивания или с помощью буфера обмена.

Задание 9

Аналогично предыдущему заданию составьте таблицу значений функций на заданном промежутке с указанным шагом:

1. на промежутке от -10 до 10 с шагом 1;

2. на промежутке от -8 до 8 с шагом 0,5;

3. на промежутке от 5 до 20 с шагом 1;

4. на промежутке от -3 до 5 с шагом 1;

5. на промежутке от  $-2$  до 2 с шагом 0,2;

6. на промежутке от до с шагом ;

7. на промежутке от -5 до 5 с шагом 0,5;

Задание 10

Постройте графики функций по результатам предыдущего задания

Задание 11

Введите и заполните таблицу расходов сотрудников фирмы по образцу.

Указания

1. В ячейках В2:Е6 введите произвольные значения (тип данных – денежный).

2. В ячейках F2:F6 должны быть подсчитаны суммы по строкам, в ячейках B8:F8 – по столбцам (используйте функцию СУММ).

3. Вставьте строки для сотрудников Орлов, Воробьёв, введите соответствующие данные.

4. Выполните сортировку списка по алфавиту.

Образец

Задание 46

В туристическую фирму поступило несколько заявок от клиентов. Вы, выступая в роли менеджера фирмы, должны подобрать нужный вариант для клиента. При работе используйте файл «База данных туристической фирмы».

Материалы к заданию: файл «База данных туристической фирмы».

3. ФИО и телефоны сотрудников, занимающих определённую должность. При выполнении этого запроса необходимо в окне конструктора указать две таблицы: «Сотрудники» и «Должности-зарплата» и выбирать поля из обеих таблиц;

4. ФИО сотрудников, работающих в определённом отделе и фамилии которых начинаются на букву «А» (используйте шаблон `А\*`).

5. ФИО и адреса сотрудников, чьи телефоны начинаются на цифру 3.

6. ФИО всех сотрудников, родившихся ранее 1948 года (старше 60 лет). Контрольные вопросы

1. Как создать диаграмму на текущем рабочем и на отдельном листах?

2. Какие вы знаете типы диаграмм, чем они отличаются и как можно изменить тип диаграммы?

3. Для чего служит просмотр результата при построении диаграммы?

4. Как диаграмма и анализируемая таблица взаимосвязаны между собой?

5. Как и для чего можно изменять порядок данных в диаграмме?

6. Что такое «Линии сетки», «Легенда», «Таблица данных» диаграммы, при помощи каких средств их можно добавить в диаграмму?

7. Как задать название диаграммы?

8. Как задать подписи осей гистограммы, линейчатой диаграммы, графика?

9. Как включить подписи данных, ключ легенды в диаграмму?

10. В каких случаях используется внедрённая диаграмма и диаграмма на отдельном листе, как их можно построить?

Тема «Основные понятия и методы теории информатики и кодирования информации.» Системы кодирования. Примеры. Решение задач на перевод из одной системы

счислений в другую. Подготовка сообщения.

Тема «Технические средства реализации информационных процессов.»

Внутренние устройства системного блока и их характеристики. Сообщение и презентация

Тема «Обработка текстовой информации»

Задания 68-72 стр.55. Часть 1.

Тема «Обработка табличной информации»

Задание 35 стр.32 Часть 2.

Тема «Обработка графической информации»

Задания из раздела «Графический редактор Photoshop», стр.65, №№1-12

### **Примеры заданий из методического пособия**

### **Задание 2**

Используя различные параметры форматирования, отформатируйте текст по образцу.

#### **Задание 5**

Создать маркированный список. Измените межстрочный интервал списка на полуторный.

#### **Задание 6**

Создайте многоуровневый список по образцу. Для этого можно вначале создать обычный нумерованный список, а затем изменять степень вложенности пунктов, используя кнопки «Уменьшить отступ» ( $\mathbb{F}$ ) и «Увеличить отступ» ( $\mathbb{F}$ ) на панели форматирования.

Измените шрифт заголовка на уплотнённый.

#### **Задание 10**

Введите и отформатируйте текст по образцу. При вводе формул в первой строке используйте кнопки «Надстрочный», «Подстрочный», во второй строке - «Символ», в третьей строке - «Редактор формул»,

### **Образец**

Ввод формул: *3*

$$
I) z(x,y) = x^2 + y^3; \quad s(x) = 3x_1 + 5x_2 - 12x_3 ;
$$

2)  $\forall x \exists y \ (x \leq y)$ ;  $(A \land B) \lor C \Leftrightarrow (A \lor C) \land (B \lor C)$ ;

$$
x^{3} \frac{n-3}{10+n} + \frac{1}{3} = 1\frac{3}{4}; \quad \int_{3}^{5} \sqrt{3} \cos x dx, \quad y = \sqrt[3]{x+1} + \sqrt[5]{x}.
$$

### **Табличный процессор Excel (часть 2 методического пособия)**

#### **Задание 6**

Изучите возможности автозаполнения.

#### **Порядок выполнения**

1. С помощью функции автозаполнения введите в 1 столбец годы с 1990 по 2008. Для этого:

- а) в ячейку А1 введите первое значение 1990;
- б) затем дайте команду Правка Заполнить Прогрессия;
- в) в окне **Прогрессия** укажите «Расположение» по столбцам, «Тип» арифметическая, «Шаг» – 1, «предельное значение» – 2008.

2. Введите в ячейки В1:В15 дни недели, начиная с понедельника, используя при этом автозаполнение. Для этого

а) в ячейку В1 введите «понедельник», в ячейку В2 – «вторник».

б) выделите ячейки В1:В2. За правый нижний угол выделенной области протяните маркер заполнения до ячейки В15.

3. Аналогично введите в ячейки С1:С15 названия месяцев, начиная с января.

#### **Задание 7**

Создайте новый документ Excel. Введите произвольные числа в ячейки А1:Е1. В ячейку F1 введите сумму чисел А1:Е1. Используйте для этого кнопку автосуммирования на панели инструментов.

Измените значения в ячейках А1 и В1, проследите за изменением значения в ячейке F1.

#### **Задание 8**

Составьте таблицу значений функции  $y = x^2$ на промежутке от -5 до 5 с шагом 1. Для этого:

1. выполните ввод в 1 столбец значений *х* (используйте автозаполнение);

2. в ячейку В1 введите формулу =А1^2;

3. скопируйте её в остальные ячейки столбца методом протягивания или с помощью буфера обмена.

### **Задание 9**

Аналогично предыдущему заданию составьте таблицу значений функций на заданном промежутке с указанным шагом:

- 1.  $y = x^4 + 4x^2 5$  на промежутке от -10 до 10 с шагом 1;
- 2.  $y = x^6 + 7x^3 8$  на промежутке от -8 до 8 с шагом 0,5;
- 3.  $y = \sqrt{x-5}$  на промежутке от 5 до 20 с шагом 1;
- 4.  $y = \sqrt{x+3} + 6$  на промежутке от -3 до 5 с шагом 1;
- 5.  $y = \frac{1}{2}e^{x}$ 2 1  $=\frac{1}{2}e^{x}$  на промежутке от -2 до 2 с шагом 0,2;
- 6.  $y = \sin x$  на промежутке от  $-\pi$  до  $\pi$  с шагом  $\frac{\pi}{12}$ π ;
- 7.  $y = |x^2 4|$  на промежутке от -5 до 5 с шагом 0,5;

#### **Задание 10**

Постройте графики функций по результатам предыдущего задания

### **Задание 11**

Введите и заполните таблицу расходов сотрудников фирмы по образцу.

#### **Указания**

1. В ячейках В2:Е6 введите произвольные значения (тип данных – денежный).

2. В ячейках F2:F6 должны быть подсчитаны суммы по строкам, в ячейках B8:F8 – по столбцам (используйте функцию СУММ).

3. Вставьте строки для сотрудников Орлов, Воробьёв, введите соответствующие данные.

4. Выполните сортировку списка по алфавиту.

**Образец**

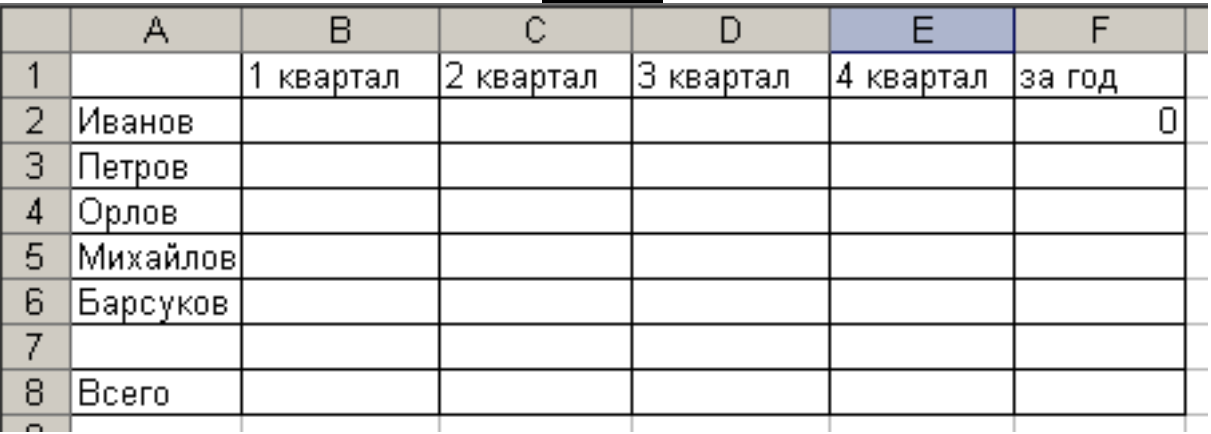

#### **Задание 46**

В туристическую фирму поступило несколько заявок от клиентов. Вы, выступая в роли менеджера фирмы, должны подобрать нужный вариант для клиента. При работе используйте файл «База данных туристической фирмы».

**Материалы к заданию**: файл «База данных туристической фирмы».

3. ФИО и телефоны сотрудников, занимающих определённую должность. При выполнении этого запроса необходимо в окне конструктора указать две таблицы: «Сотрудники» и «Должности-зарплата» и выбирать поля из обеих таблиц;

4. ФИО сотрудников, работающих в определённом отделе и фамилии которых начинаются на букву «А» (используйте шаблон `А\*`).

5. ФИО и адреса сотрудников, чьи телефоны начинаются на цифру 3.

6. ФИО всех сотрудников, родившихся ранее 1948 года (старше 60 лет).

Самостоятельная работа организована через дистанционную систему Moodle. Каждое задание сопровождается подробной инструкцией. Выполненное задание сохраняется в виде файла (документы MS Office) и присылается в систему.

# **6. Критерии оценивания результатов освоения дисциплины**

### **6.1. Оценочные средства и критерии оценивания для текущей аттестации**

Контроль и оценка результатов освоения дисциплины студентом осуществляется преподавателем в процессе проведения лабораторных занятий при обсуждении вопросов по теме занятия, контрольных заданий в компьютерной среде. Студент допускается до зачета только при наличии всех выполненных заданий.

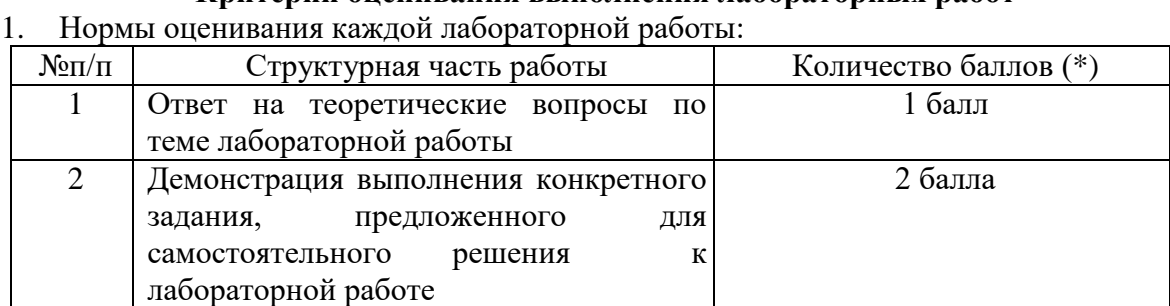

### **Критерии оценивания выполнения лабораторных работ**

(\*) с возможностью градации до 0,25 балла.

2. Шкала оценивания. Оценка «зачтено» за лабораторную работу выставляется, если набрано не менее 2 баллов, в противном случае за работу выставляется «не зачтено».

# **6.2. Оценочные средства и критерии оценивания для промежуточной аттестации**

#### **Критерий получения зачета**

Зачет выставляется по результатам работы студента в течение семестра согласно Положению о текущем контроле успеваемости и промежуточной аттестации студентов в федеральном государственном бюджетном образовательном учреждении высшего профессионального образования «Смоленский государственный университет» (утверждено приказом ректора от 24 апреля 2014 г. №01-36).

Для получения зачета студент должен:

 ориентируется в темах для самостоятельного изучения: может привести примеры, пояснить выполненное самостоятельно задание, ориентируется в интерфейсе программ;

уметь решать задачи, предложенные на лабораторных занятиях.

**Зачтено:** студент получил зачет по все лабораторным работам

**Не зачтено:** студент не получил зачет по лабораторным работам.

# **7. Перечень основной и дополнительной учебной литературы Основная литература.**

1. Трофимов, В. В. Информатика в 2 т. Том 1: учебник для академического бакалавриата /В. В. Трофимов, М. И. Барабанова; ответственный редактор В. В. Трофимов. — 3-е изд., перераб. и доп. — Москва: Издательство Юрайт, 2019. — 553 с. — (Бакалавр. Академический курс). — ISBN 978-5-534-02613-9. — Текст: электронный //ЭБС Юрайт [сайт]. — URL: <https://www.biblio-online.ru/bcode/434466>

2. Трофимов, В. В. Информатика в 2 т. Том 2: учебник для академического бакалавриата / В. В. Трофимов; ответственный редактор В. В. Трофимов. — 3-е изд., перераб. и доп. — Москва: Издательство Юрайт, 2019. — 406 с. — (Бакалавр. Академический курс). — ISBN 978-5-534-02615-3. — Текст: электронный //ЭБС Юрайт [сайт]. — URL: <https://www.biblio-online.ru/bcode/434467>

#### **Дополнительная литература.**

1. Плотникова Н.Г. Информатика и информационно-коммуникационные технологии (ИКТ): Учеб. пособие. — М.: РИОР: ИНФРА-М, 2017. — 124 с

### **Перечень ресурсов информационно-коммуникационной среды Интернет.**

- 1. Электронный курс в системе дистанционного обучения СмолГУ moodle.smolgu.ru
- 2.<http://www.intuit.ru/>
- 3.<http://www.edu.ru/>

#### **8. Материально-техническое обеспечение**

Помещение для самостоятельной работы - уч. корпус № 1, ауд. 26: компьютерный класс с выходом в сеть Интернет (17 компьютеров); принтер HP Deskjet 1280; сканер EPSONGT1500 AЗ.

Помещение для самостоятельной работы - уч. корпус № 1, ауд. 26: учебная мебель (30 посадочных мест), компьютерный класс с выходом в сеть Интернет (17 компьютеров), принтер HP Deskjet 1280, сканер EPSONGT1500 AЗ.

#### **9. Программное обеспечение**

Microsoft Open License (Windows XP, 7, 8, 10, Server, Office 2003-2016), лицензия 66975477 от 03.06.2016 (бессрочно).

Обучающимся обеспечен доступ к ЭБС «Юрайт», ЭБС «IPRbooks», доступ в электронную информационно-образовательную среду университета, а также доступ к современным профессиональным базам данных и информационным справочным системам.

# ДОКУМЕНТ ПОДПИСАН ЭЛЕКТРОННОЙ ПОДПИСЬЮ

Сертификат: 6314D932A1EC8352F4BBFDEFD0AA3F30 Владелец: Артеменков Михаил Николаевич Действителен: с 21.09.2022 до 15.12.2023